**1 Use a computer or device with camera/microphone**

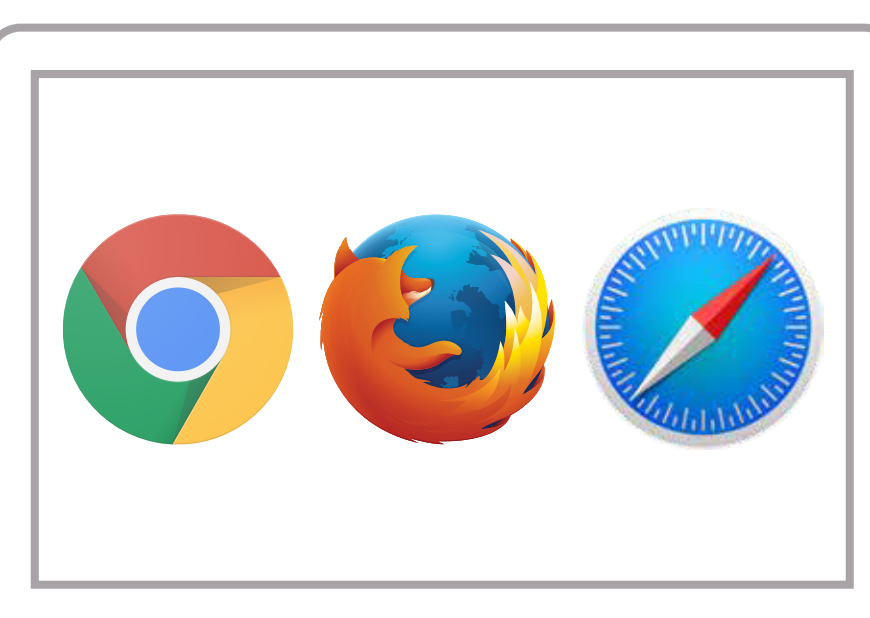

**2 Enter your IBJI clinician's doxy.me web address into the browser** 

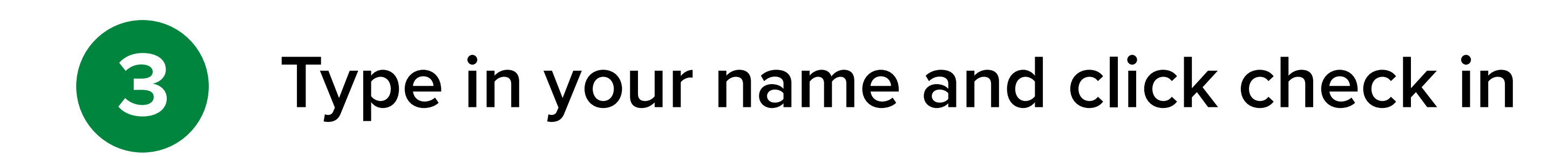

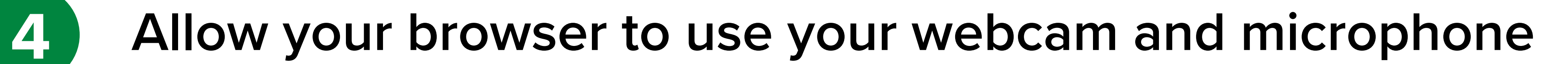

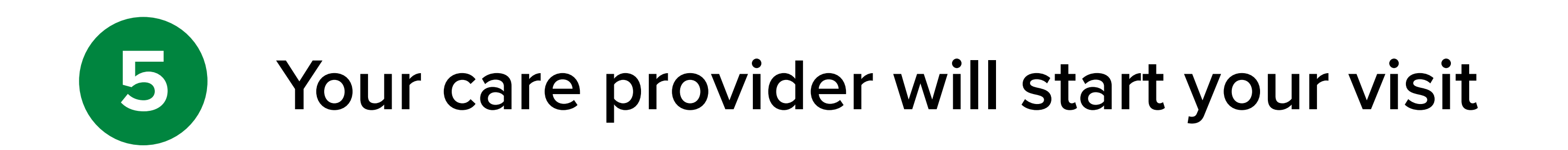

## How to check in for your video visit

Start Test • Have a good internet connection • Restart your device before the visit • Use the start Test button in the waiting room

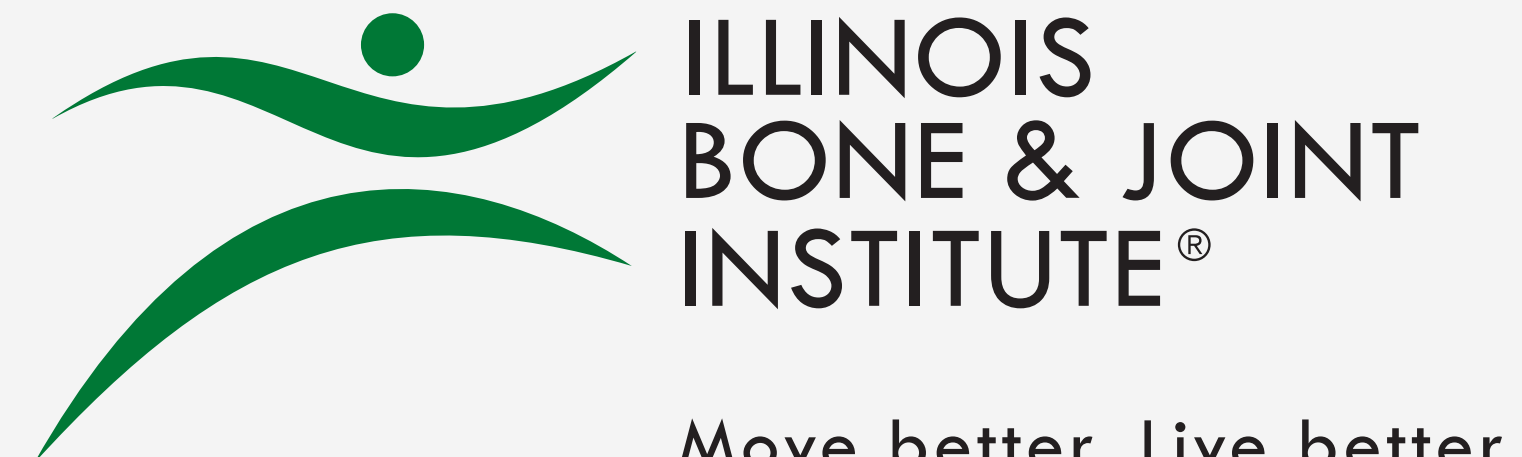

## **GETTING STARTED FOR PATIENTS**

Move better. Live better.

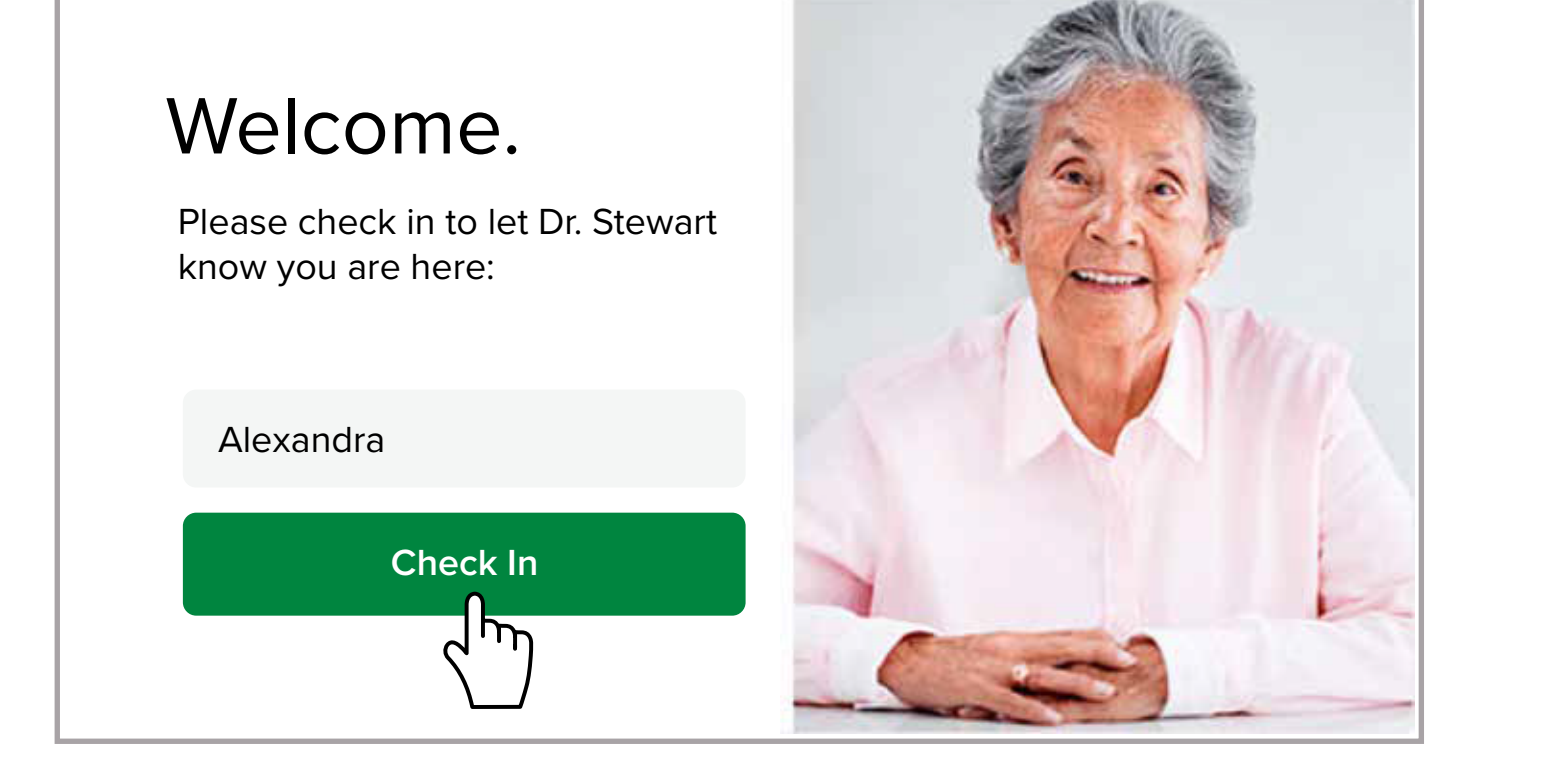

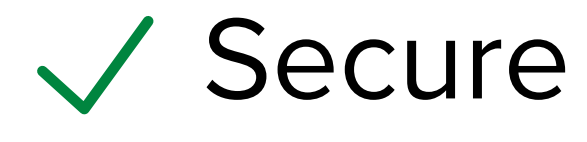

V No software to download

- HIPAA compliant
- No registration needed

| $\times$ Telementicine Solution - S $\times$                                                                              | -             | $\Box$        |
|----------------------------------------------------------------------------------------------------|---------------|---------------|
| $\leftarrow$ $\rightarrow$ $\Box$ $\boxed{\Box$ <a href="https://ibji.doxy.me/RoomName">https://ibji.doxy.me/RoomName</a> | $\frac{1}{N}$ | $\frac{1}{N}$ |

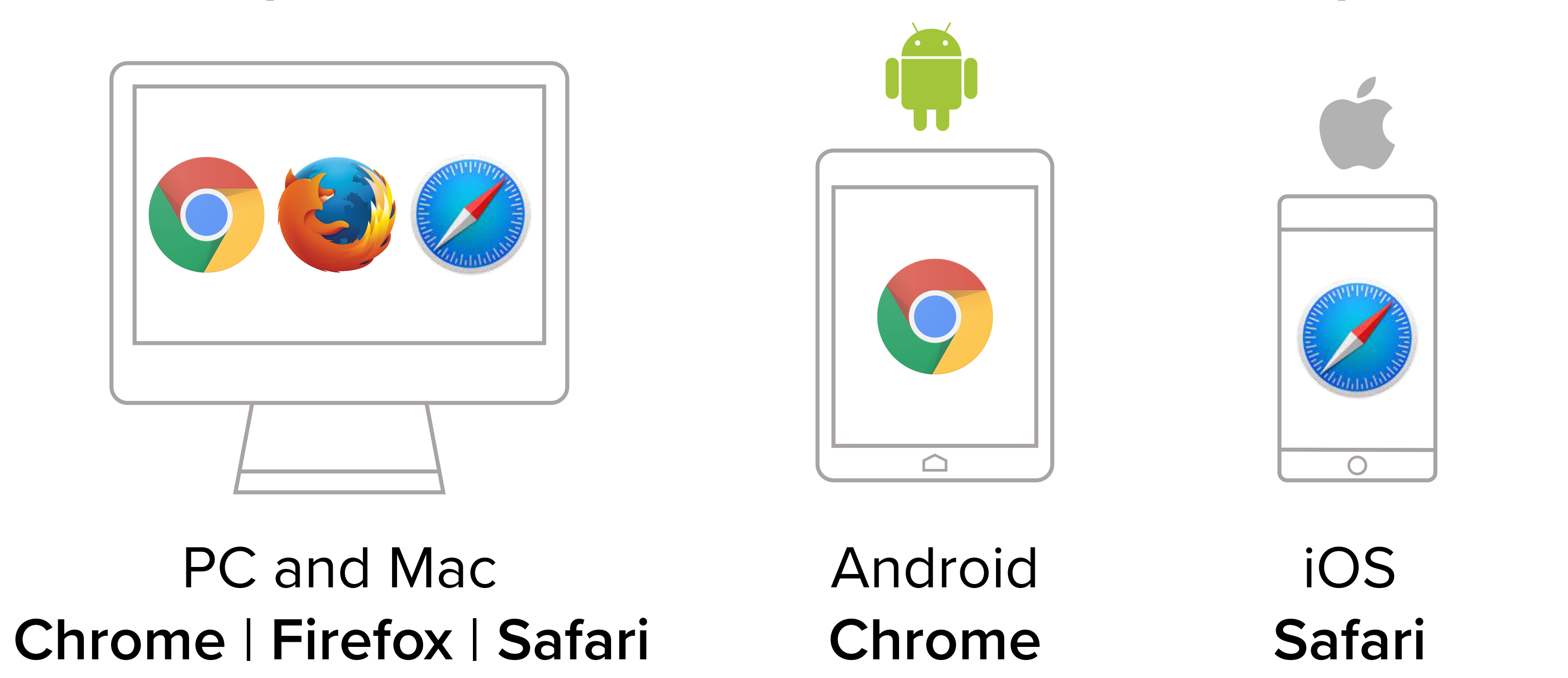

## **Call Tips**

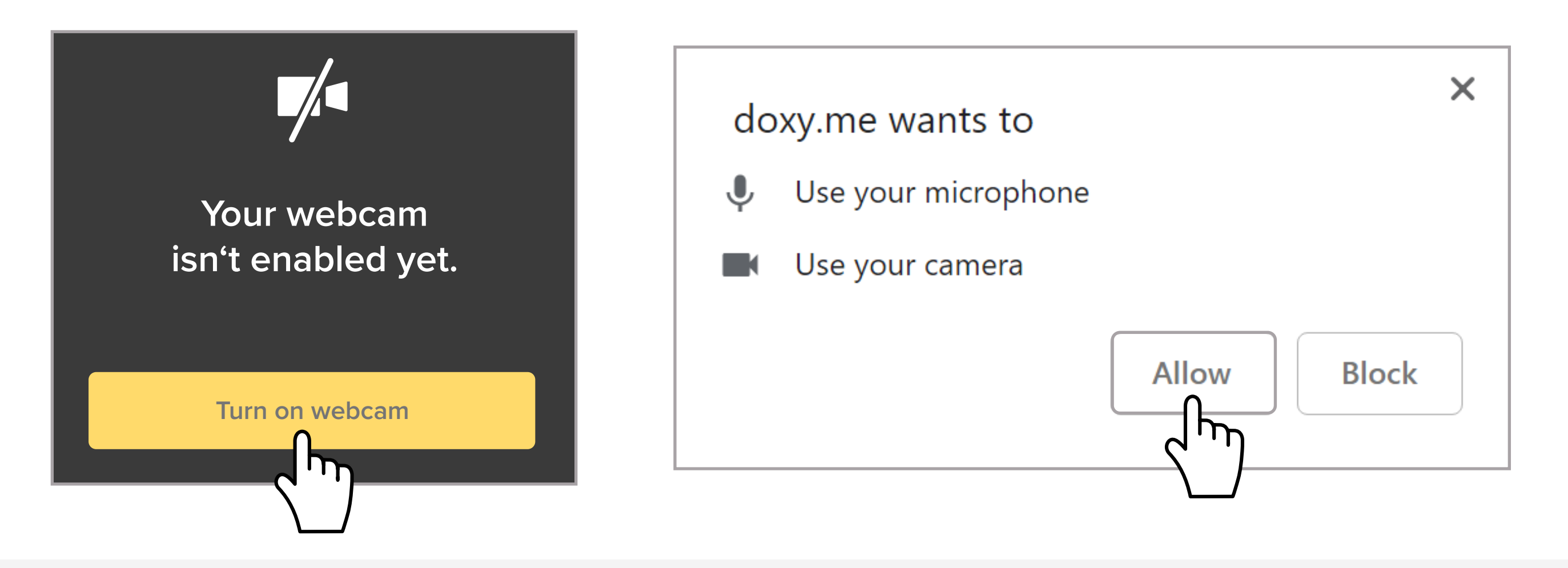